## Code Your Name

# Liane

### Activity Structure – 45min

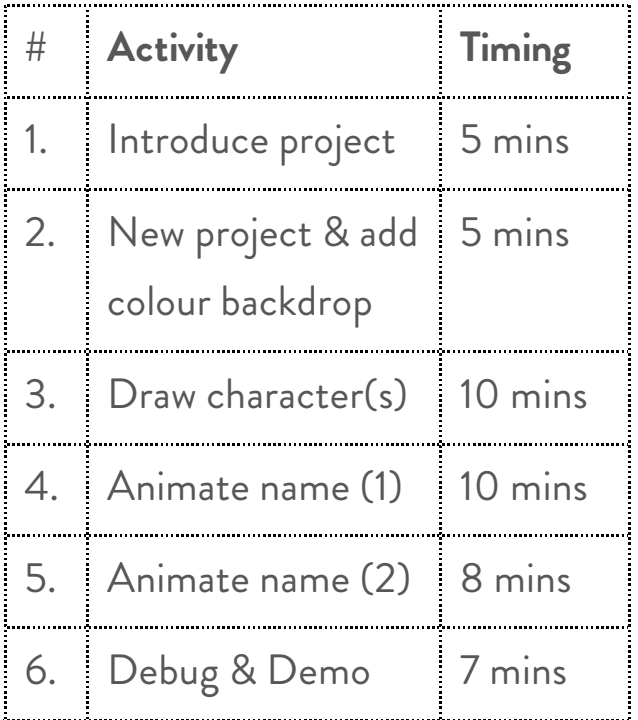

## Step by Step

- 1. In a new project, make a bright single-colour background using the Fill (paintpot) tool.
- 2. Delete the cat, and draw a the letters of your name or nickname. SIMPLE version: make a single character for the name. ADVANCED: make a separate character for each letter, bubble writing makes a nice extension too.
- 3. A: SIMPLE: Code the character to flash on and off, and repeat forever. Speed block if desired.
- 4. B: EXTENSION: Code the character to move up and down creating a screensaver effect.

Project Plan

#### **Overview**

This project is popular with all ages and can be adapted for more or less experienced children.

In the simplest version, the children draw a single character with their name (or nickname if their name is long!) and animate it to flash and grown and shrink. In the more advanced version they create a character per letter of their name and code them to 'blast off'.

- 5. C: ADVANCED: Code each character to wiggle (tilt left and right) and then blast off and disappear. Use a WAIT block to delay each successive letter by an extra '10'
- 6. Test each letter as you go along and ensure the synchronisation of the letters works as expected. The children may need to tweak the numbers on the wait blocks – good for estimation skills.
- 7. Make sure to play this one on the full screen to see the full effect!

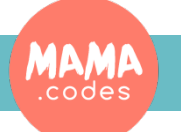

#### Code Sheets

#### **The Enemies**

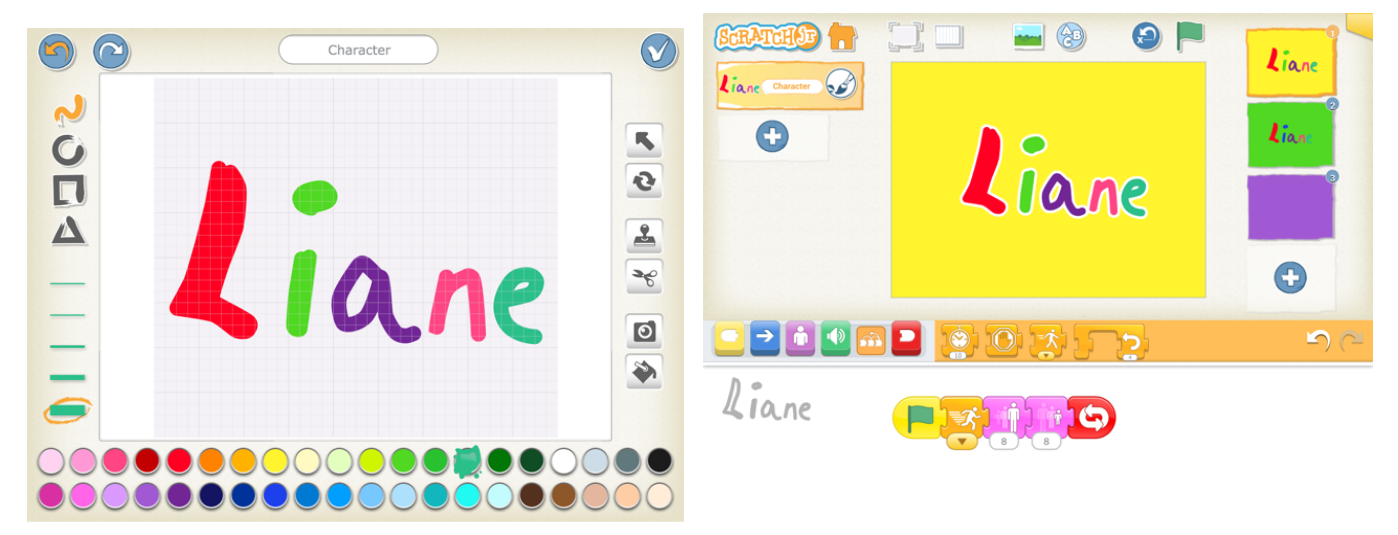

**The Prize:**

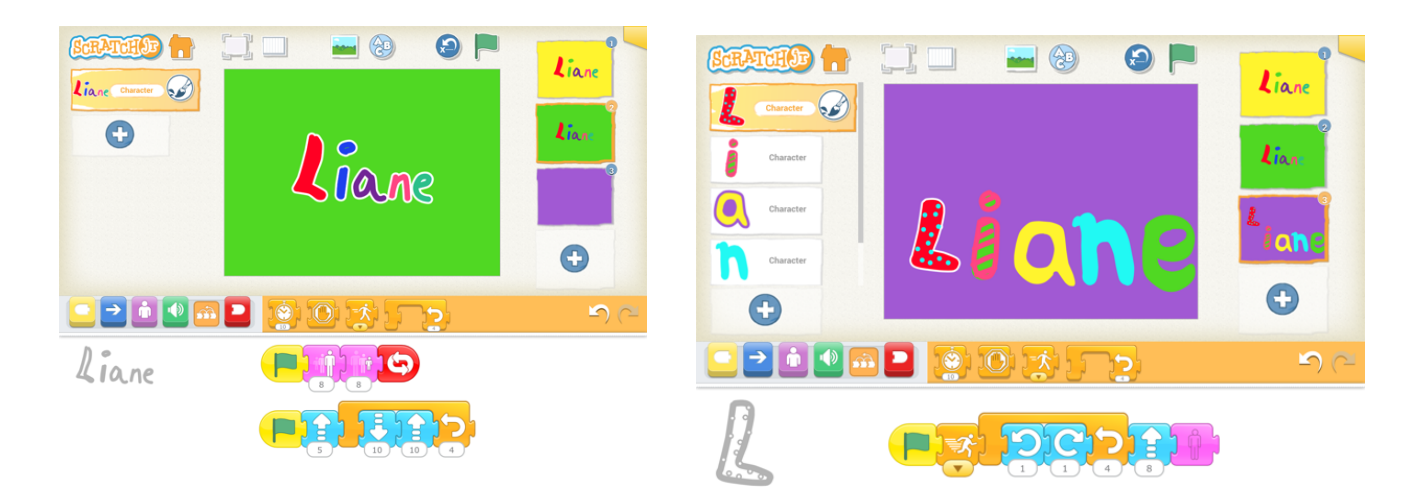

#### **Simplification:**

3-4s can draw a circle for a photo frame and use camera to add photo inside for their character if don't know letters yet.

#### **Extension activities:**

Can the children change the movements of the letters? Can they add some sound effects in an additional line of blocks?

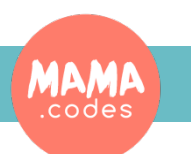

## Project Materials